LoGoフォームのアカウント登録

・LoGoフォームは、他自治体等でも使用されている株式会社ト ラストバンクが開発・提供を行うフォームです。

・今回登録したアカウントは、他の申請等で、LoGoフォームを使 用する際にも利用できます。

※既にアカウント登録をしたことがある場合、そのアカウントをご 使用ください。

# アカウント登録画面への進み方

### 東京都労働委員会からの書類の受領(不当労働行為・資格審査事件関連)

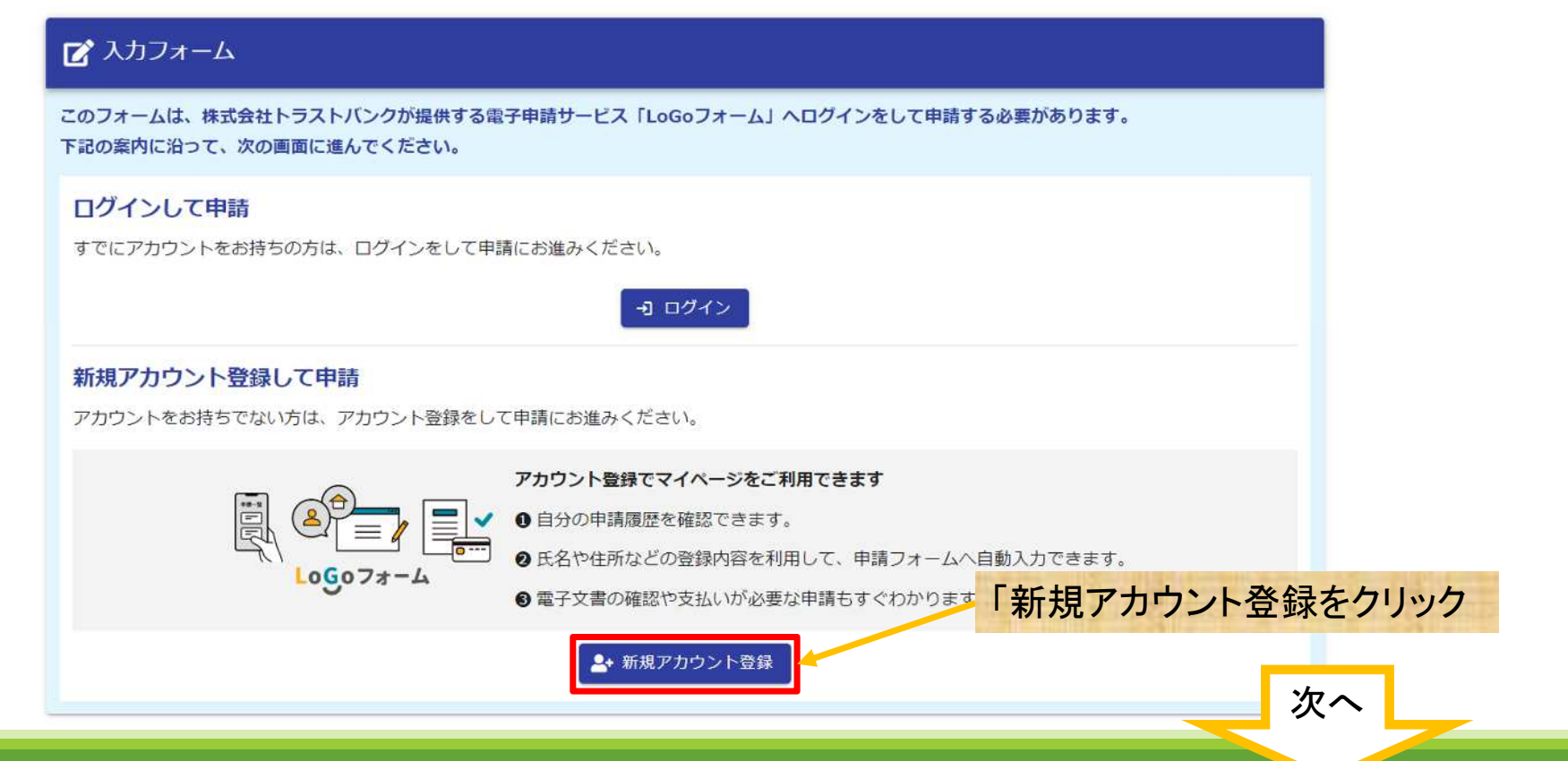

### メールアドレスで登録する場合の流れ

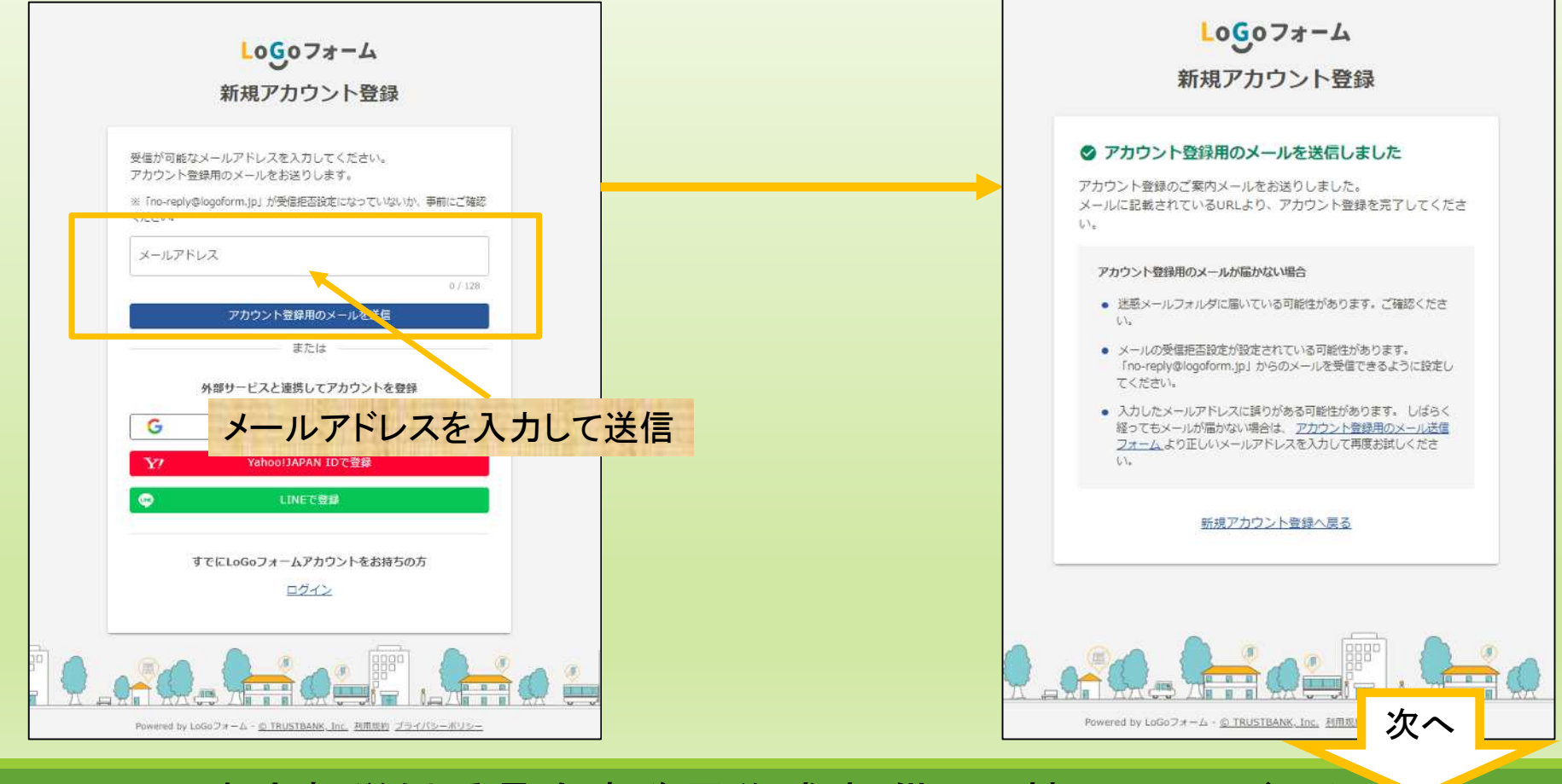

# 入力アドレスのメール受信BOXを開き、届いたメールを確認

2024/03/14 (木) 17:54 no-reply@logoform.jp 「LoGoフォーム1アカウント登録のご案内

LoGo フォームのアカウント登録をお申込みいただきありがとうございます。

以下のURLにアクセスし、アカウント登録を完了してください。

https://logoform.jp/signup?auth=3bPmHbgvl-Pa-

R3SmUJ3a7H3GGt5qZfghRALJD3PW6uku0jAvByUrxrxkCNtmlxO7RUO5RqhU8gEttN4zK\_sUQxt1MpMK2eVw1HZr5lmyP1j\_CvZZe9dTsGpJU4QHzZ1tf

D4IvaDoSwnDX62Ew2GV5JH2PDX\_wBS0W0SXqxCaXc&backuri=%2Ff%2FF9yE5%2F1280521%3Fkey%

3D98f8b9d987f0f655336308fe6de4a59402051941e5cbabf6067214cf4d297685

### 【ご注意】

京先

- ・本メール受信時点では会員登録は完了していません。
- ·アカウント登録用の URL の有効期限は 24 時間です。

24 時間経過後は、再度アカウント登録手続きを行ってください。

※このメールは、送信専用メールアドレスからお送りしています。ご返信いただいてもお答えできません。ご了承ください。

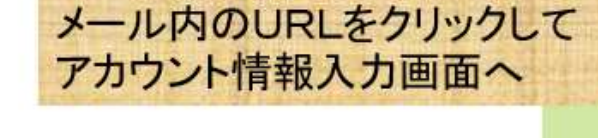

次へ

![](_page_4_Figure_1.jpeg)

![](_page_5_Figure_1.jpeg)

![](_page_6_Figure_1.jpeg)

![](_page_7_Figure_1.jpeg)

![](_page_8_Figure_0.jpeg)

![](_page_9_Figure_1.jpeg)

![](_page_10_Figure_1.jpeg)

# このマニュアルは、2024年3月25日現在の情報で作成しています。 ※今後、変更する場合があります。